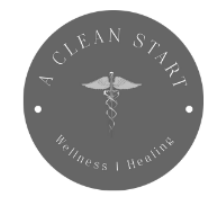

A CLEAN START URGENT CARE 3 GREENWOOD PLACE SUITE 108 PIKESVILLE, MD 21208 410-205-7698 INFO@ACLEANSTARTLLC.COM www.acleanstartllc.com

## **A Clean Start's Patient Portal: How to Setup Your Patient Account**

Creating an account allows you to view your lab results and schedule appointments.

**Step 1: Go to [acleanstartllc.com](http://acleanstartllc.com/) and either click "Book an Appointment" at the top of the page or click "Patient Portal" at the bottom of the page.**

**Step 2: Select the "Existing Patient" button.** 

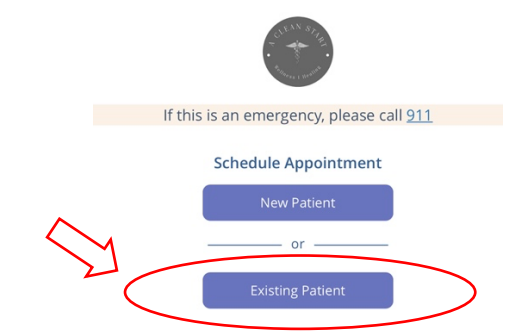

**Step 3: Enter your first name, last name and the email address you provided during your visit.** 

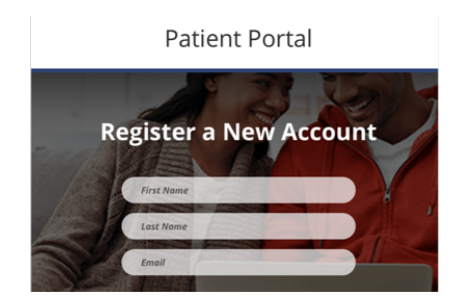

**Step 4: Check your email and click the link you received.** 

**Step 5: Create a password and enter your date of birth to complete your account registration.**

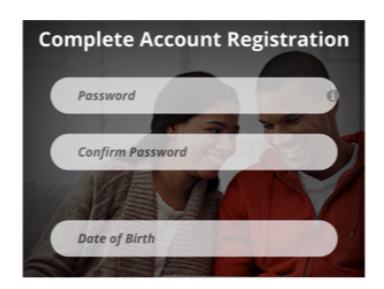

**Step 6: Once you enter the Patient Portal, click on the "Records" tab and scroll down to select "Images" so you can view and/or print your lab results.**

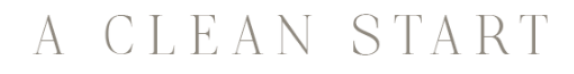